**AOV - Agentur für die Verfahren und die Aufsicht im Bereich öffentliche Bau-, Dienstleistungs- und Lieferaufträge**

ISOV - Informationssystem für öffentlichen Verträge

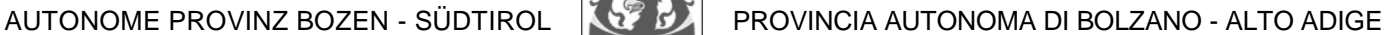

**ACP - Agenzia per i procedimenti e la vigilanza in materia di contratti pubblici di lavori, servizi e forniture**

SICP - Sistema informativo contratti pubblici

An die Vergabestellen *Alle Stazioni appaltanti*

An die Kostenstellen *Ai Centri di costo*

An die Benutzer des Informationssystems für öffentliche Verträge *Agli utenti del Servizio informativo contratti pubblici*

Bozen/ Bolzano, 20.11.2019

Bearbeitet von / redatto da: ISOV / SICP Tel. **800 288 960** [e-procurement@provinz.bz.it](mailto:e-procurement@provinz.bz.it)

ISOV Mitteilung Nr. 8 vom 20.11.2019 Comunicazione SICP n. 8 del 20.11.2019 **Übermittlung der "Programmierung 2019" an das MIT Anpassungen im Modul "Programmierung Programmierung 2020**

# **1. Erforderliche Aktivitäten zur Übermittlung der Programme 2019 an das MIT**

Bezugnehmend auf die *ISOV-Mitteilung Nr. 5 vom 20.12.2018* und der Ergänzung der technischen Spezifikationen durch das MIT (Ministerium für Infrastruktur und Transport) sind, was die Vergabestellen (VS) betrifft, bezüglich Veröffentlichung des dreijährigen Programmes für öffentliche Arbeiten und des zweijährigen Liefer- und Dienstleistungsprogramms auf der ISOV-Plattform, einige Ergänzungen erforderlich.

Um die Programme 2019 von Seiten der Vergabestellen an das MIT zu übermitteln, müssen diese **ab dem 09.12.2019** um folgende Informationen ergänzt werden:

- Genehmigungsnummer *(fakultativ);*
- Datum der Genehmigung *(obligatorisch);*
- Datum der Freigabe der Veröffentlichung *(obligatorisch);*
- Titel des Genehmigungsaktes *(obligatorisch);*
- URL des Genehmigungsaktes *(obligatorisch).*

Auf Provinzebene ist es **nicht obbligatorisch** die Informazionen betreffend der **Annahme** auszufüllen, die auf Staatlicher Ebene nur für die Dreijahresprogramme vorgesehen sind:

Nummer der Annahme (fakultativ);

# **Inoltro "Programmazione 2019" al MIT Aggiornamenti del modulo "Programmazione" Programmazione 2020**

# **1. Attività necessarie per l'inoltro dei Programmi 2019 al MIT**

A seguito della *Comunicazione SICP n. 5 del 20.12.2018* e dell'integrazione di specifiche tecniche da parte del MIT (Ministero infrastrutture e trasporti), si rendono necessarie alcune integrazioni a quanto già svolto dalle SA per la pubblicazione del programma triennale lavori pubblici e del programma biennale forniture e servizi sulla piattaforma SICP.

Al fine dell'inoltro dei programmi 2019 delle SA al MIT è necessario che, **a partire dal 09.12.2019,**  quest'ultimi vengano integrati con le seguenti informazioni:

- n. di approvazione (*facoltativo)*;
- data di approvazione *(obbligatorio)*;
- data di pubblicazione approvazione *(obbligatorio);*
- titolo atto di approvazione *(obbligatorio);*
- URL atto di approvazione *(obbligatorio).*

A livello provinciale **non è obbligatoria** la compilazione delle informazioni di **adozione,** previste in ambito nazionale specificatamente per i soli programmi triennali:

- numero di adozione;

via Dr. Julius Perathoner 10 · 39100 Bolzano Tel. 800 288 960 Fax 0471 41 40 09 http://www.bandi-altoadige.it bov.ocp@pec.prov.bz.it ocp@provincia.bz.it Codice fiscale/Partita Iva 94116410211

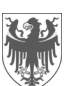

AUTONOME PROVINZ BOZEN - SÜDTIROL PROVINCIA AUTONOMA DI BOLZANO - ALTO ADIGE

Seite / Pag. 2

- Datum der Annahme (obligatorisch);
- Datum der Veröffentlichung der Annahme (obbligatorisch);
- Titel des Annahmeaktes (obligatorisch);
- URL des Annahmeaktes (obligatorisch);

Für die Übermittlung der Programme 2019 an das MIT ist es also notwendig:

- 1. Dass der **Programmer** der Kostenstelle in das Programm im Status "Aktiv und Veröffentlicht" einsteigt;
- 2. Auf das Bleistiftsymbol klickt um in die Bearbeitungsseite einzusteigen;
- 3. Ohne eine Änderung vorzunehmen auf die Schaltfläche "Änderung speichern" klickt;
- 4. Das soeben bearbeitete Programm zur Genehmigung schickt;
- 5. Der **Programmer\_VS** die letzte Version des Programms **genehmigt**, **erstellt** und schließlich **veröffentlicht**;
- 6. Im Moment der Erstellung der Programme (Zweiund Dreijahresprogramm) ist es erforderlich, dass die fehlenden Informationen (siehe Absatz oben) eingetragen werden. Sobald die Veröffentlichung bestätigt wurde, werden die Programme automatisch, von Seiten der Plattform, an das MIT übermittelt.

Sollte die VS im Laufe des Jahres 2019 mehrere Versionen des Dreijahresprogramms für öffentliche Bauauftrage und/oder des Zweijahresprogramms für Lieferungen und Dienstleistungen veröffenlicht haben wird es nur möglich sein die aktuellste Version der Programme an das MIT zu übermitteln.

# 1.1 Link für die Veröffentlichung in der sektion "Tran*parente Verwaltung"*

Auf der Seite, die alle im Modul "Programmierung" veröffentlichten Programme enthält, gibt es nun die neue Schaltfläche "**Link kopieren**", welche dem Programmer VS ermöglicht, den Link zu den Programmen, im Abschnitt "Transparente Verwaltung" der eigenen Verwaltung, einzufügen.

Der Link filtert die Konsultation auf der Grundlage der VS und kann im Laufe der Zeit unverändert bleiben, da er auf die Sektion verweist, in der alle Programme der letzten 5 Jarhe, gemäß den Anforderungen der Transparenz, zur Verfügung stehen.

- data di adozione:
- data di pubblicazione adozione;
- titolo atto di adozione;
- URL atto di adozione.

Per procedere all'inoltro dei programmi 2019 al MIT è quindi necessario che:

- 1. il **Programmer** del Centro di Costo entri nel programma in stato "attivo pubblicato";
- 2. clicchi sul simbolo della matita per accedere alla pagina di modifica;
- 3. senza effettuare alcuna modifica clicchi il pulsante "Salva Modifica";
- 4. invii in approvazione il programma appena elaborato;
- 5. il **Programmer\_SA** provveda ad **approvare**, **generare** e quindi a **pubblicare** l'ultima versione dei programmi presenti a sistema;
- 6. all'atto della generazione dei programmi (biennale e triennale) la piattaforma richiede la compilazione delle informazioni mancanti (vedasi paragrafo precedente) e una volta confermata la pubblicazione, i programmi verranno inoltrati automaticamente al MIT da parte della piattaforma.

Nel caso in cui una SA avesse pubblicato nel corso del 2019 più di una versione del Programma triennale lavori pubblici e/o del programma biennale forniture e servizi, verrà inoltrata al MIT solamente la versione più recente.

*1.1 Link per inserimento nella sezione "Amministrazione trasparente"*

È ora presente il nuovo pulsante "**Copia Link**" all'interno della pagina che contiene tutti i programmi pubblicati all'interno del modulo "Programmazione" per il relativo inserimento nella sezione "Amministrazione trasparente" della propria amministrazione da parte del Programmer SA.

Il link filtra la consultazione sulla base della SA di appartenenza e può rimanere fisso nel corso del tempo perché punta alla sezione dove, nel corso del tempo, saranno disponibili tutti i programmi degli ultimi 5 anni per rispettare gli adempimenti di trasparenza.

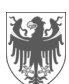

Nachfolgend werden die eingeführten Ergänzungen und Neuerungen des Moduls "Programmierung" die **ab dem 09.12.2019** zur Verfügung stehen werden, mitgeteilt.

### *2.1 Subjektiver Anwendungsbereich 2.1 Ambito soggettivo*

Man erinnert daran, dass die Auftraggeber zu denen, gemäß Artikel 2 Absatz 2 des LG 16/2015, u.a. die lokalen Behörden, andere nichtwirtschaftliche öffentliche Einrichtungen, Einrichtungen des öffentlichen Rechts, sowie Verbände, Vereinigungen, Konsortien und andere Subjekte die von diesen errichtet wurden oder an denen sie beteiligt sind, der Pflicht zur Erstellung der Programme unterliegen.

Der ISOV-Dienst hat jene VS die nicht der Pflicht der Programmierung unterliegen, für das Modul "Programmierung" deaktiviert.

## *2.2 Zuweisung des internen ID-Kodes zu Vorhaben/Ankäufe*

Solange die Programme nicht veröffentlicht werden, wird vom System jedem eingetragen Bauvorhaben oder Ankauf ein **interner ID Kode** zugeordnet, mit dem die Benutzer jeden Eintrag, auch beim massiven Herunterladen von Daten, vor der Veröffentlichung eindeutig identifizieren können und Vorhaben die noch keinen definitiven CUI-Kode haben verbinden können.

### *2.3 Aktualisierung der Filter 2.3 Aggiornamento filtri*

Im Modul wurden die für alle Benutzer verwendeten Filter aktualisiert, sodass sowohl Programme als auch anzuzeigende Vorhaben/Ankäufe gefiltert werden können, um die Suche nach einem bestimmten Eintrag zu erleichtern. Im Moment finden Sie eine Liste von Filtern, darunter einige, welche bereits voreingestellt sind und andere wo man frei wählen kann.

Durchsuchen der Programme:

- Vergabestelle (Bezeichnung oder Steuernummer)
- Kostenstelle (Bezeichnung oder OCP-Kodex)
- Verantwortlicher der Vergabestelle für die Programmierung
- Art des Programmes
- Status des Programmes
- Bezugsjahr (Erstes Jahr des Programmes)
- Datum der letzten Aktualisierung

## Suchen Sie unter den Ausführungen:

- Status des Vorhabens oder Ankaufes
- Verantwortlicher des Verfahrens

## **2. Aktualisierung des Moduls "Programmierung" 2. Aggiornamenti del modulo "Programmazione"**

Vengono qui di seguito esposte le integrazioni e le novità apportate al modulo "Programmazione" che saranno disponibili **dal 09.12. 2019**.

Si ricorda che sono tenute a redigere i programmi le amministrazioni aggiudicatrici nelle quali rientrano, ai sensi dell'art. 2 comma 2 della LP 16/2015 gli enti pubblici territoriali, gli altri enti pubblici non economici, gli organismi di diritto pubblico, le associazioni, unioni, consorzi, comunque denominati, costituiti da detti soggetti.

Il servizio SICP ha provveduto a disabilitare dal modulo "Programmazione" le SA che non sono tenute ad adempiere agli obblighi di programmazione.

# *2.2 Assegnazione ID interno ad interventi/acquisti*

Fintanto che i programmi non vengono pubblicati, ad ogni intervento e acquisto inserito viene attribuito dal sistema un **codice ID interno**, il quale potrà essere utilizzato dagli utenti per poter identificare univocamente ogni inserimento, anche nel download massivo dei dati pre-pubblicazione e per poter collegare interventi tra loro che non dispongono di un CUI definitivo.

Nel modulo sono stati aggiornati i filtri in uso per tutti gli utenti, in modo da poter filtrare sia i programmi che gli interventi da visualizzare, per rendere più facile la ricerca di un determinato oggetto. Al momento si possono trovare una lista di filtri, tra cui alcuni già preimpostati ed altri liberi.

Ricerca tra i programmi:

- Stazione appaltante (denominazione o codice fiscale)
- Centro di costo (denominazione o codice OCP)
- Responsabile programmazione della stazione appaltante
- Tipo di programma
- Stato del programma
- Anno di riferimento (prima annualità del programma)
- Data ultimo aggiornamento

# Ricerca tra gli interventi:

- Stato del intervento o aquisto
- Responsabile del procedimento

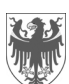

Man empfielt mit der Erstellung der Programmierung 2020 erst dann zu beginnen wenn die notwendigen Operationen zur Übermittlung der Programmierung 2019 an das MIT, wie im Punkt 1) beschrieben, durchgeführt wurden.

Auf jeden Fall müssen vor dem Beginnen der Programmierung 2020 von seiten der VS oder KS folgende Voraussetztungen erfüllt sein:

- Die Vorhaben und Ankäufe die Bereits im Jahr 2019 gestartet wurden und nicht mehr für das Jahr 2020 vorgeschlagen werden sollen, müssen als begonnen erklärt werden;
- Es müssen jene Vorhaben gekennzeichnet werden die nicht im Jahr 2019 begonnen wurden und nicht wieder für die Programmierung 2020 vogeschlagen werden sollen;
- Es dürfen keine Änderungen an der Programmierung 2019 vorgenommen werden durch die neue Vorhaben/Ankäufe eingetragen werden die über das Jahr 2019 hinaus gehen;
- Es müssen evtl. im Jahr 2019 nicht vollendete Bauvorhaben, angegeben werden.

Immer wenn eine VS ein Programm auf der ISOV-Plattform veröffentlicht, wird das System das Programm automatisch an das MIT weiterleiten wo es von allen interessierten unter folgender adresse einsehbar ist: [https://www.serviziocontrattipubblici.it/SPInApp/it/pro](https://www.serviziocontrattipubblici.it/SPInApp/it/program.page)[gram.page](https://www.serviziocontrattipubblici.it/SPInApp/it/program.page)

# *3.1 ISTAT und NUTS Kodex 3.1 Codice ISTAT e NUTS*

Die Vorgaben für die Übermittlung an das MIT sehen vor, dass der Ort der Durchführung der Ankäufe (Lieferungen und/oder Dienstleistungen) ausschließlich durch den NUTS-Code angegeben wird. Aus diesem Grund werden die Felder die den ISTAT-Code betreffen aus dem Modul "Programmierung" entfernt. Für die Übermittlung der Programme die das Jahr 2019 betreffen werden die angegebenen ISTAT-Codes automatisch, vor der Übermittlung and das MIT, massiv mit den übereinstimmenden NUTS-Codes ersetzt (es ist also kein Eingriff von seiten der VS notwendig).

### **4 Anleitungen, Handbücher und Kurse 4 Istruzioni, manuali e corsi**

Die Anleitungen für die Erstellung des Dreijahresprogrammes der öffentlichen Arbeiten und des Zweijahresprogrammes der Beschaffungen von Lieferungen und Dienstleistungen, ausgearbeitet vom "Istituto per l'innovazione e trasparenza degli appalti e la compatibilità ambientale" (ITACA) und die vom MIT

### **3. Erstellung der Programmierung 2020 3. Predisposizione Programmazione 2020**

Si suggerisce di provvedere a predisporre la Programmazione 2020 solamente dopo aver effettuato le operazioni di inoltro della Programmazione 2019 al MIT, così come descritto al punto 1).

In ogni caso prima di iniziare la Programmazione 2020 da parte della SA o CdC devono essere soddisfatte le seguenti condizioni:

- devono essere dichiarati avviati gli interventi e gli acquisti che sono già state iniziate nell'anno 2019 e non devono più essere riproposte nel 2020;
- devono essere indicati gli interventi o acquisti non iniziati nel 2019 che non rientrano più nella programmazione 2020;
- non devono essere apportate modifiche alla programmazione 2019 che contemplino nuovi inserimenti di interventi che si estendano ad annualità successive al 2019;
- indicare eventuali Opere incompiute nell'anno 2019.

Da qui in avanti, ogni qualvolta la SA provvede alla pubblicazione di un programma in piattaforma SICP, il sistema provvede automaticamente all'inoltro al MIT dove risulterà consultabile a tutti gli interessati al seguente indirizzo:

[https://www.serviziocontrattipubblici.it/SPInApp/it/pro](https://www.serviziocontrattipubblici.it/SPInApp/it/program.page)[gram.page](https://www.serviziocontrattipubblici.it/SPInApp/it/program.page)

Le specifiche di inoltro al MIT prevedono che, l'indicazione del luogo di esecuzione dell'acquisto (acquisti di tipo "Forniture" e/o "Servizi") venga indicato esclusivamente tramite il codice NUTS. Viene quindi eliminato il campo relativo al codice ISTAT dal modulo Programmazione. Per l'inoltro dei Programmi relativi all'anno 2019 i codici ISTAT indicati saranno sostituiti automaticamente in modo massivo con i corrispondenti codici NUTS, prima dell'inoltro dei Programmi al MIT (non viene richiesta alcuna azione da parte della SA).

Le istruzioni per la redazione del programma triennale dei lavori pubblici e del programma biennale degli acquisti di forniture e servizi, elaborate dall'"Istituto per l'innovazione e trasparenza degli appalti e la compatibilità ambientale" (ITACA) e le relative FAQ predisposte dal MIT, sono disponibili al seguente link:

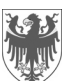

AUTONOME PROVINZ BOZEN - SÜDTIROL  $\left\| \mathcal{H}_{\text{H\textsc{i}}}\right\|$  PROVINCIA AUTONOMA DI BOLZANO - ALTO ADIGE

Seite / Pag. 5

ausgearbeiteten FAQ, sind unter folgenden Link abrufbar:

[https://www.ausschreibungen](https://www.ausschreibungen-suedtirol.it/pleiade/?pagina=programmazione2019&hmac=1f9425d24f1f4c9818333f7e6ddd0bd0)[suedtirol.it/pleiade/?pagina=programmazione2019&h](https://www.ausschreibungen-suedtirol.it/pleiade/?pagina=programmazione2019&hmac=1f9425d24f1f4c9818333f7e6ddd0bd0) [mac=1f9425d24f1f4c9818333f7e6ddd0bd0](https://www.ausschreibungen-suedtirol.it/pleiade/?pagina=programmazione2019&hmac=1f9425d24f1f4c9818333f7e6ddd0bd0) 

Es ist das neue aktualisierte Handbuch des Moduls "Programmierung" verfügbar: [https://www.ausschreibungen](https://www.ausschreibungen-suedtirol.it/pleiade/comune/bolzano/documenti/Handbuch_Programmierung_Okt_2019.pdf)[suedtirol.it/pleiade/comune/bolzano/documenti/Handb](https://www.ausschreibungen-suedtirol.it/pleiade/comune/bolzano/documenti/Handbuch_Programmierung_Okt_2019.pdf) uch Programmierung Okt 2019.pdf

Zu Beginn des Jahres 2020 werden Kurse zur Verwendung des Moduls "Programmierung" angeboten. Die interessierten können sich unter folgendem Link, sobald die Kursdaten feststehen, einschreiben:

<http://www.provinz.bz.it/e-proc/de/iframe/schulung.asp>

Mit freundlichen Grüßen Cordiali saluti

[https://www.ausschreibungen-](https://www.ausschreibungen-suedtirol.it/pleiade/?pagina=programmazione2019&hmac=1f9425d24f1f4c9818333f7e6ddd0bd0&locale=it_IT)

[suedtirol.it/pleiade/?pagina=programmazione2019&h](https://www.ausschreibungen-suedtirol.it/pleiade/?pagina=programmazione2019&hmac=1f9425d24f1f4c9818333f7e6ddd0bd0&locale=it_IT) [mac=1f9425d24f1f4c9818333f7e6ddd0bd0&locale=it\\_](https://www.ausschreibungen-suedtirol.it/pleiade/?pagina=programmazione2019&hmac=1f9425d24f1f4c9818333f7e6ddd0bd0&locale=it_IT) [IT](https://www.ausschreibungen-suedtirol.it/pleiade/?pagina=programmazione2019&hmac=1f9425d24f1f4c9818333f7e6ddd0bd0&locale=it_IT)

È disponibile il manuale aggiornato all'utilizzo del modulo Programmazione [https://www.bandi](https://www.bandi-altoadige.it/pleiade/comune/bolzano/documenti/PAB_ManualeProgrammazione_v4_IT_Stand_190619.pdf)[altoadige.it/pleiade/comune/bolzano/documenti/PAB\\_](https://www.bandi-altoadige.it/pleiade/comune/bolzano/documenti/PAB_ManualeProgrammazione_v4_IT_Stand_190619.pdf) [ManualeProgrammazione\\_v4\\_IT\\_Stand\\_190619.pdf](https://www.bandi-altoadige.it/pleiade/comune/bolzano/documenti/PAB_ManualeProgrammazione_v4_IT_Stand_190619.pdf)

Ad inizio 2020 verranno offerti dei corsi all'utilizzo del modulo "Programmazione". Gli interessati potranno registrarsi mediante il seguente link una volta che saranno disponibili le date dei corsi [http://www.provinz.bz.it/e](http://www.provinz.bz.it/e-proc/it/iframe/formazione.asp)[proc/it/iframe/formazione.asp](http://www.provinz.bz.it/e-proc/it/iframe/formazione.asp)

Der Bereichsdirektor / Il direttore d'area Lorenzo Smaniotto